# **Д.В. Савицкий<sup>1</sup> , А.А. Аксенов<sup>1</sup> , И.В.Москалев<sup>2</sup> , П.И.Карасев<sup>2</sup> .**

*1 - Объединенный институт высоких температур РАН, г. Москва, Россия.*

## *2 - ООО «ТЕСИС», г. Москва, Россия.*

Одной из важнейших задач для обеспечения оптимальной работы трансформаторов является создание условий для максимально эффективного теплообмена с окружающей средой. При оптимизации теплообмена желательно минимизировать изменение заводской конструкции трансформатора и радиаторов, так как это связано с серьезными материальными затратами на модификацию всего производства. Значительное влияние на процесс теплообмена оказывает положение отверстий, через которые происходит циркуляция масла между баком и радиаторами. На текущий момент, место подключения радиаторов к баку трансформатора определяется в основном технологическими и эргономическими соображениями. Поэтому существует определенный резерв для увеличения эффективности теплообмена.

Для решения задачи повышения эффективности теплообмена в трансформаторе используются CADсистема SolidWorks, CFD–система FlowVision и интеграционно-оптимизационная платформа IOSO.

Учитывая условия минимального изменения конструкции трансформатора, в качестве параметров оптимизации выбрано положение маслопроводов на боковых стенках бака, при неизменном положении трансформатора и внешних радиаторов.

#### **Трехмерная модель**

Трехмерная геометрия расчетной модели создается в CAD-системе SolidWorks. Трансформатор состоит из 3 основных частей: радиаторы, бак с активной частью, маслопроводы.

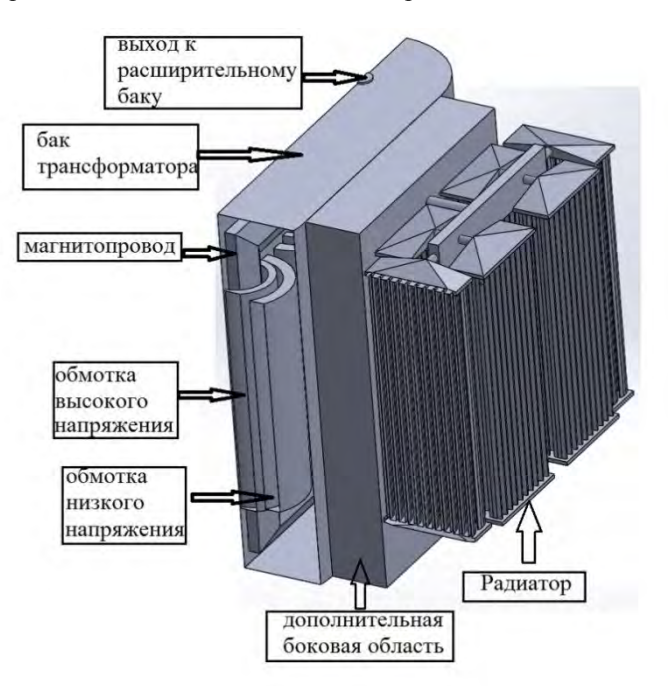

Рис.1 – Трехмерная модель трансформатора.

### **Радиаторы**

В данной конфигурации трансформатора во внешних радиаторах происходит охлаждение масла циркулирующего в трансформаторе при помощи естественной конвекции. Секция радиатора состоит из 6 панелей, которые в свою очередь состоят из 20 трубок. Трехмерная модель повторяет все детали реального изделия.

## **Бак трансформатора**

Основная область трансформатора полностью заполненная специальным маслом для электроизоляции и охлаждения. В баке расположена активная часть с магнитопроводом и обмотками, преобразующая напряжение. Так как исследуется теплообмен в трансформаторе, то элементы, связанные с электроизоляцией и не влияющие на теплообмен, можно не рассматривать.

Трехмерная модель бака трансформатора состоит из:

- Герметичного для масла бака,
- боковых дополнительных областей,
- магнитопровода,
- обмоток высокого и низкого напряжения.

Трехмерная модель подготовлена для симметричной постановки задачи. Активная часть состоит из магнитопровода, обмоток, изоляторов. Для упрощения геометрии оставлены только магнитопровод и обмотки высокого и низкого напряжения. В реальном трансформаторе для борьбы с повышением давления из-за теплового расширения масла используется специальный расширительный бачок. В рассматриваемой постановке расширительный бачок моделируется с помощью участка трубы с граничным условием Свободный выход.

Дополнительные объемы сбоку от активной зоны трансформатора необходимы для вставки параметризованных маслопроводов: во время расчета практически весь этот объем будет вычтен из расчетной области с помощью подвижного тела.

#### **Маслопроводы**

С точки зрения компоновки устройства и ускорения расчетов целесообразно изменять маслопроводы, а не положение массивных бака и радиаторов со сложной геометрией. Во FlowVision замена трехмерной модели перед началом расчета производится путем замены импортированного объекта, на котором строится Подвижное тело. Поэтому соединение радиатора и бака производится с помощью Подвижного тела, который представляет собой параллелепипед с вырезанными в нем маслопроводами (Рис.2).

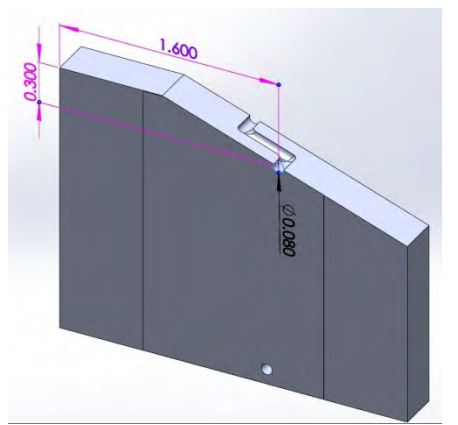

Рис.2 – Сечение трехмерной модели маслопровода.

При добавлении в расчетную область, подвижное тело с маслопроводами полностью перекроет дополнительную боковую область трансформатора, а бак будет соединен с радиаторами только через вырезы в подвижном теле.

Параметризация маслопроводов осуществляется следующим образом. Центр входного отверстия маслопровода находится на определенном расстоянии от боковой и верхней стенки параллелепипеда (на Рис.2 показаны координаты для верхнего выхода). Данные расстояния добавлены в таблицу параметров SolidWorks, и могут быть изменены из внешней программы. Ограничения на эти параметры накладываются исходя из размеров боковой стенки трансформатора, и из условия не пересечения маслопроводов.

#### **Постановка задачи**

В проекте определены две модели: масло в баке и радиаторах и сталь в магнитопроводах и обмотках. Между моделями задано сопряжение по теплу.

В обмотках низкого и высокого напряжения и магнитопроводе заданы источники тепла с тепловыделением 41650 кВ/м<sup>3</sup>, 75985 кВ/м<sup>3</sup>, 23360 кВ/м<sup>3</sup>, которые в сумме дают абсолютное значение тепловыделения порядка 30кВт, характерные реальному изделию.

Для моделирования конвекции используется приближение Буссинеска, которое не требует задания зависимости плотности масла от температуры. Для реализации данного метода в подобласти с маслом задается объемная сила, значение которой определено следующим выражением:

$$
\vec{F} = \rho_0 \vec{g} \beta (T_0 - T);
$$

где:  $\vec{F}$  – объемная сила, [H/м $^3$ ];  $\rho_0$ =890 – плотность жидкости при температуре T $_{\rm 0}$  [кг/м $^3$ ]; | $\vec{g}$ |=9,81 – ускорение свободного падения [м/с<sup>2</sup>];  $\beta$ =7\*10<sup>-4</sup> – коэффициент температурного расширения [1/<sup>0</sup>C]; Т – температура жидкости  $[{}^{0}C]$ .

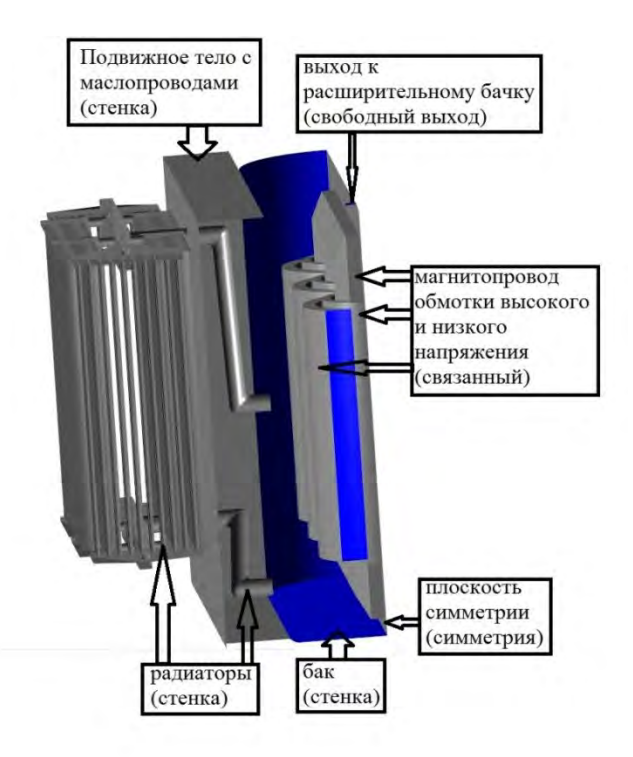

Рис. 3 - Расстановка граничных условий на расчетной модели. В подобласти Бак заданы следующие граничные условия:

Граничное условие (ГУ) «обмотка высокого напряжения», «обмотка низкого напряжения», «магнитопровод» - сопряжение по теплу с соответствующими подобластями.

ГУ «бак» - стенки бака и вставка для перекрытия Т-мостов в зазорах между плоскостями обмоток и сердечника граничащих с плоскостью симметрии.

ГУ «радиатор» – стенки радиатора и маслопроводы с внешним теплообменом: коэффициент теплоотдачи 11,3 (задан после сравнения предварительного расчета во FlowVision с тепловыми испытаниями трансформатора); температура внешней среды - 20 °С.

ГУ «Выход к расширительному бачку» – свободный выход с атмосферным давлением (эмуляция расширительного бачка).

ГУ «Плоскость симметрии» – поверхность симметрии.

Для контроля расчета заданы следующие характеристики:

Tsr - средняя температура масла в баке. T\_verh и T\_niz - средняя температура верхних и нижних слоев масла соответственно (см. Рис.4)

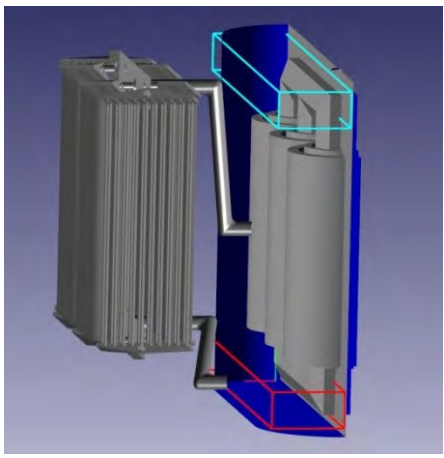

Рис.4 – Области усреднения температур.

Значения Tsr, T\_verh, T\_niz, также заданы в качестве внешних параметров для передачи данных в IOSO

## **Расчетная сетка**

Используется равномерная начальная сетка с 48\*69\*77 ячеек. На граничном условии «обмотка высокого напряжения» задана адаптация второго уровня, а на поверхности обмотки низкого напряжения и радиатора адаптация 1-го уровня. Общее количество расчетных ячеек в трансформаторе порядка 520 тыс. ячеек (точное количество ячеек зависит от текущей геометрии маслопроводов). Сечение расчетной сетки приведено на Рис.5

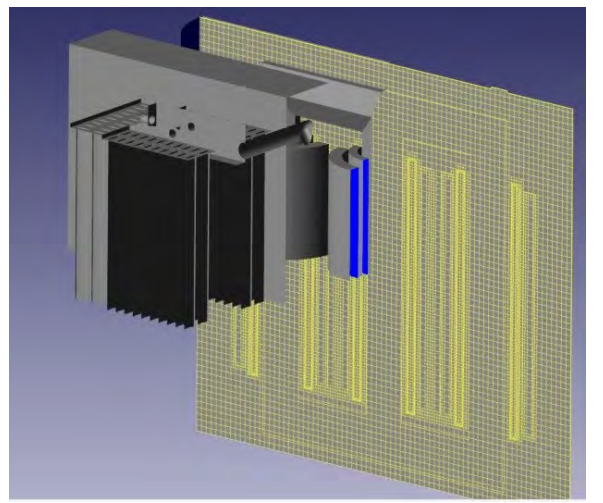

Рис. 5 – Сечение расчетной стеки.

В параметрах решателя заданы: метод решения уравнения энергии в твердых телах - стационарность; неявная новая схема со 2-ым порядком точности и шагом по времени 50 CFL.

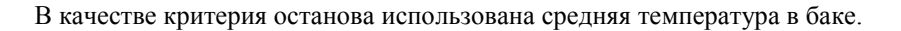

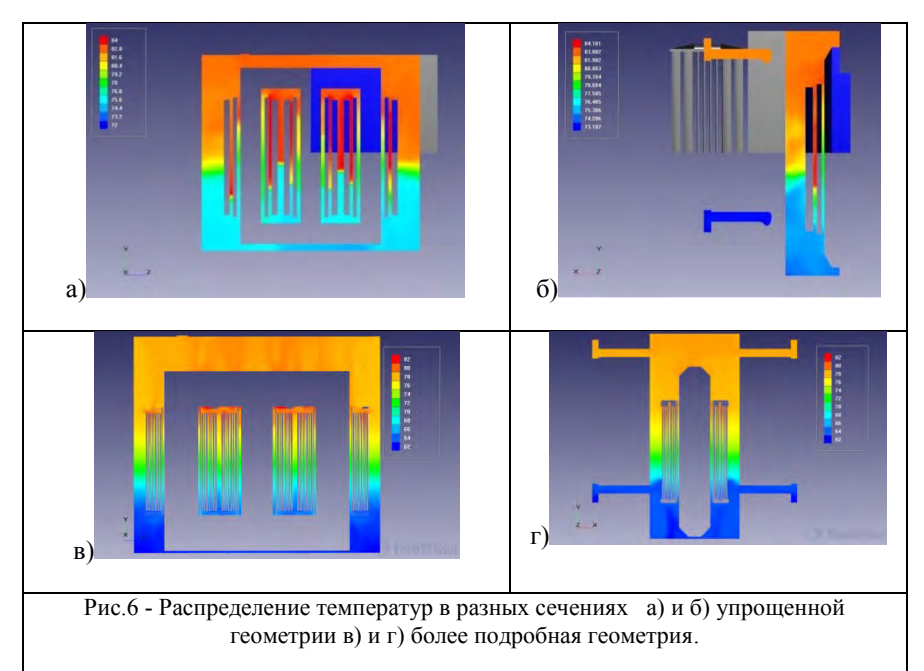

На рисунке 6 представлено сравнение результата расчета теплообмена в трансформаторе с результатом, полученным на более подробной модели трансформатора и верифицированным экспериментом. Время расчета упрощенной модели составило порядка одного часа, в то время как более подробная постановка требует 10-16 часов расчета. Наблюдается качественное совпадение распределения температур в различных плоскостях сечения, что позволяет использовать выбранную постановку задачи для решения оптимизационной задачи.

## **Оптимизационные расчеты с помощью IOSO**

В IOSO реализован функционал, обеспечивающий интеграцию различных программных компонентов инженерного анализа и проектирования, в частности, SolidWorks и FlowVision, что позволяет быстро связать их друг с другом для решения задачи оптимизации.

Рассматриваемый оптимизационный проект в IOSO состоит из двух расчетных блоков: создание геометрии в SolidWorks и расчет модели во FlowVision.

В качестве входных параметров выступают координаты по вертикали и горизонтали для выходов маслопроводов на стенке бака трансформатора. Выходными параметрами являются средняя температура в баке и температуры верхних и нижних слоев масла.

Процесс оптимизации происходит следующим образом:

 В первом расчетном блоке создается модель маслопроводов с текущими координатами входов. Координаты определяются самой IOSO в режиме оптимизации или задаются при помощи таблицы в режиме параметрического исследования.

- Затем созданная геометрия автоматически импортируется во Flowvision и запускается Солвер FlowVision для расчета текущей модели. После срабатывания условий останова, результат расчета сохраняется в IOSO.
- Результаты расчета обрабатываются в IOSO и на основе их анализа задаются новые входные параметры.

#### **Параметрический расчет**

Был проведен параметрический расчет по двум параметрам (координаты по оси х для верхнего и нижнего входов). Так как задача симметричная для любого одного из параметров, для верхнего маслопровода диапазон изменения задавался от 1,3м до 1,82м, а для нижнего от 0,7м до 1,82м, с шагом 0,125м, то есть 50 точек. Результат представлен на Рис.7

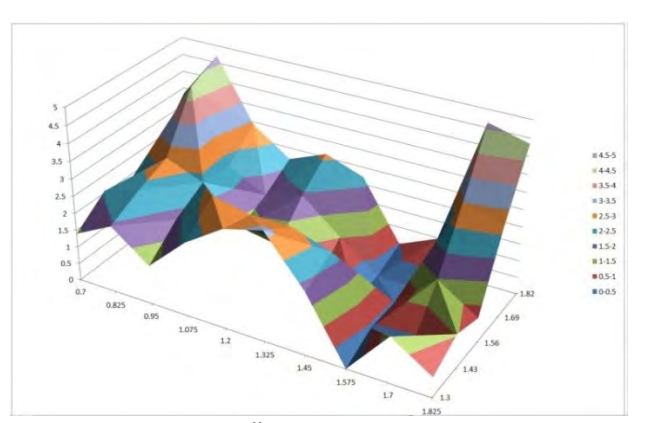

Рис.7 – Занижение температуры от максимальной в зависимости от положения маслопроводов на стенке бака. Видим, что на трехмерной поверхности присутствует несколько пиков. Пики на графике соответствуют

минимальным значениям температуры. Получается, что наиболее оптимальными являются положения, когда маслопроводы расположены либо с одного, либо с противоположных краёв стенки бака трансформатора.

### **Оптимизационный расчет**

Оптимизационный расчет проводился с изменением координаты маслопроводов по горизонтали (вертикальные координаты зафиксированы). В процессе оптимизации посчитаны порядка 250 расчетных случаев (Рис.8).

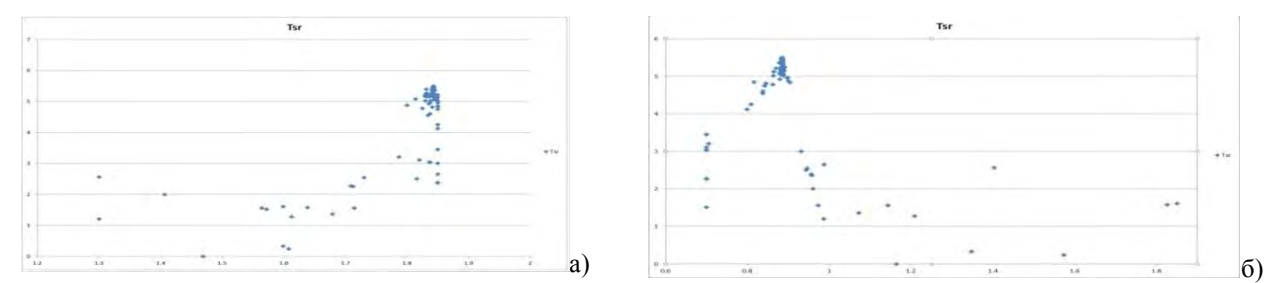

Рис.8 – Уменьшение средней температуры в баке трансформатора при изменении а) положения верхнего маслопровода б) положения нижнего маслопровода.

Результаты оптимизационного расчета подтверждают данные параметрического расчета и уточняют их. Так в параметрическом расчете не очевидно, какое положение более выгодное: когда оба отверстия с одной стороны, или на противоположных. Результат оптимизации явно говорит в пользу противоположного расположения.

## **Выводы**

В данной работе проведена отработка технологии оптимизации охлаждения трансформаторов. Численное моделирование процессов теплообмена осуществлено при помощи программного комплекса FlowVision. Для определения оптимального положения маслопроводов, использован программный комплекс IOSO, позволяющий проводить многокритериальную многопараметрическую оптимизацию за минимальное число итераций. Геометрия трансформатора с параметризованными маслопроводами создается и модифицируется в CAD-системе SolidWorks.

Полученные результаты демонстрируют возможность применения FlowVision совместно с IOSO для эффективной автоматической оптимизации существующих промышленных устройств на примере системы охлаждения трансформатора. При этом необходимо отметить, что оптимизация происходит по многим параметрам, таким образом можно получать суммарный эффект от оптимизации большого количества параметров.